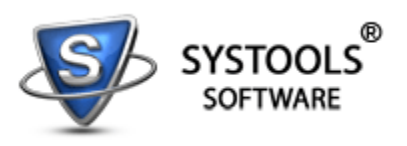

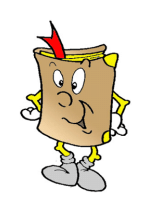

## **Brief Tutorial to Convert OST to PST**

Working in an organization using Exchange Server to manage emails, OST (Offline Storage File) is created in your system that contains your mailbox data. Working offline with these files is an asset in this type of email environment. Now, in your enterprise, work takes a backseat when Exchange Server crashes and to make matters worse, OST also gets corrupted, which blocks the whole communication channel in your organization.

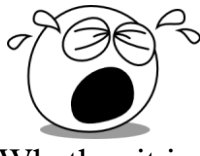

Whether it is any urgent mail coming in from the client or it is your proposal to be sent to a prospective client or just some interpersonal interactions among the colleagues, everything gets halted.

## **Don't Know What to Do**?

Just take some few seconds off and think that if you can convert the usable OST into usable PST format, which can be opened and used with Outlook, even when Outlook is working in standalone mode, then won't it solve your problem. It will surely do!

Your problem will get solved by converting OST to PST.

## **Now, How to Convert OST to PST**?

Just a simple process of downloading OST Recovery software [\(www.convert](http://www.convert-ost.com/)[ost.com\)](http://www.convert-ost.com/) will show you how easy it will be for you to recover OST to Outlook PST

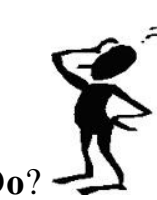

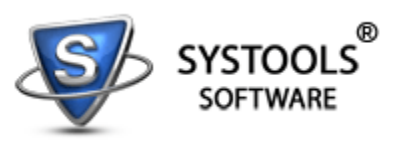

using it. The downloaded demo model will brief you a lot about the working process of the tool; plus point is that this demo version is available for FREE. Demo lets you preview the recoverable items, which is also a great plus of this shareware version. Now, after probing, you can procure the tool by investing a little into the full version of this application.

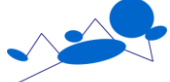

It will be a relaxing recovery for you.

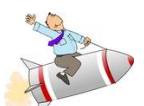

- 1) Open SysTools OST Recovery [\(www.convert-ost.com\)](http://www.convert-ost.com/)
- 2) Click Open

**SIMPLE STEPS**

- 3) Browse for required OST file
- 4) Click Open
- 5) Preview the mailbox contents
- 6) Finally, save as PST or EML or MSG

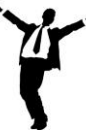

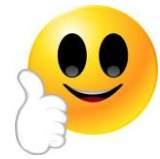

Hope this guide was helpful!